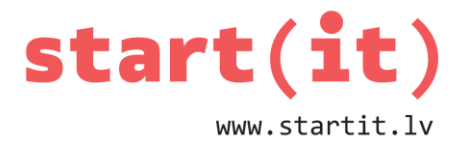

# **VIENROKAS BANDĪTS – PROGRAMMAS IZVEIDE** 15.nodarbība

## **SPĒĻU AUTOMĀTS "VIENROKAS BANDĪTS"**

- Pagājušajā reizē jau apskatījām, kā to uztaisīt Java programmēšanas valodā.
- Kā to uztaisīt Android?
- Mūsu mērķis Android aplikācija vienrokas bandītam.
- Mazliet atkārtojums vienrokas bandīts spēle, kas ģenerē 3 skaitļus un parāda tos uz ekrāna, ja tie sakrīt, tad spēlētājs ir uzvarējis.

### **"VIENROKAS BANDĪTS" JAVA KODS**

```
import java.util.Random;
public class VienrocisRandom {
public static void main(String[] args) {
        Random randomize = new Random();
        int first; int second; int third;
        first = randomize.nextInt(3);second = randomize.nextInt(3);
        third = randomize.nextInt(3);System.out.println(first + "|" + second + "|" + third);
        if (first == second &8 second == third) {
        System.out.println("Visi trīs skaitļi sakrīt!"); // 3 no 3
        }
        else if (first == second || first == third || second == third)
        System.out.println("Divi no trim skaitļiem sakrīt!"); // 2 no3
        else System.out.println("Skaitļi nesakrīt!"); // 0
        }
}
```
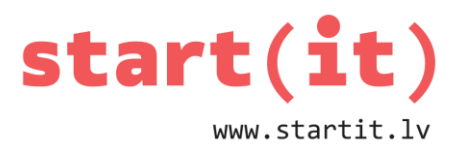

**Transval** 

# **"VIENROKAS BANDĪTS" JAUNS ANDROID PROJEKTS**

New Project

Veidosim jaunu Android projektu:

- File/New/Project
- Android Application Project

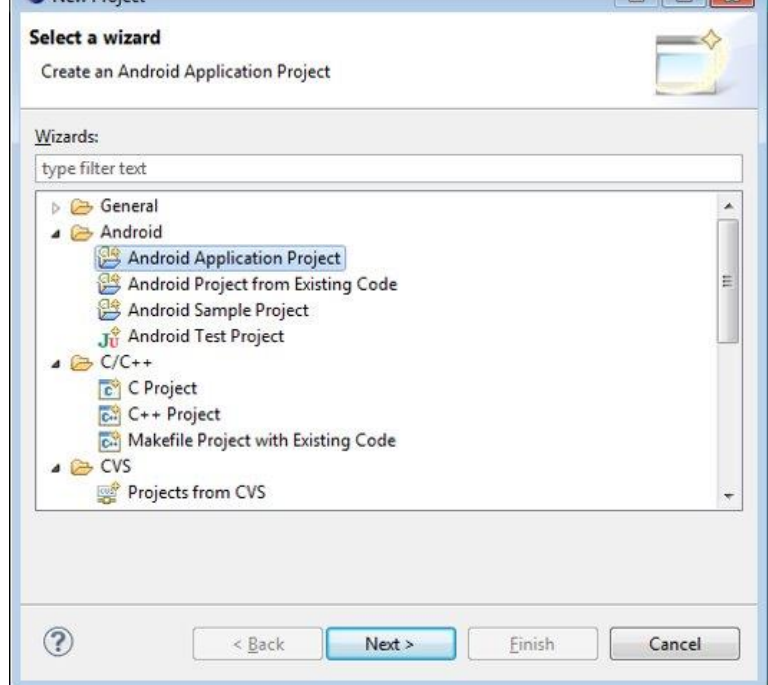

- Name: VienrokasBandits
- Tēma: None

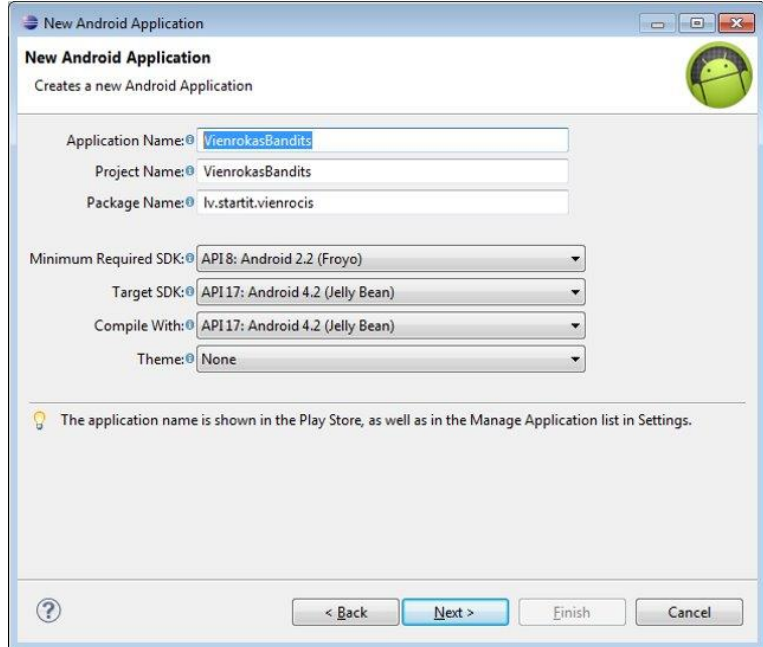

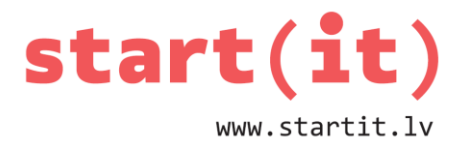

- Ja nevēlamies ikonu, izņemam ķeksi no *"Create custom launcher icon"*
- Blank Activity

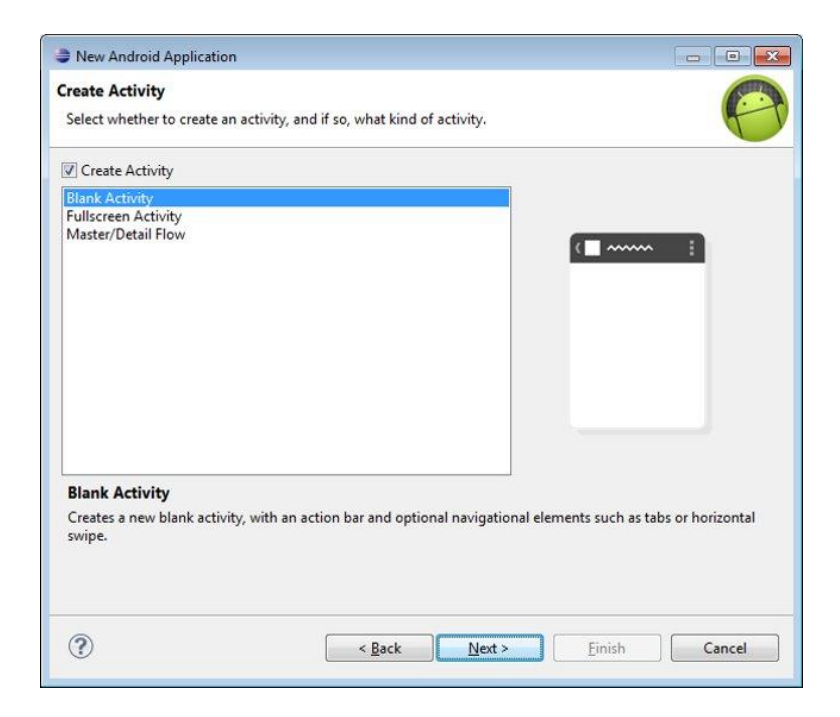

• Finish

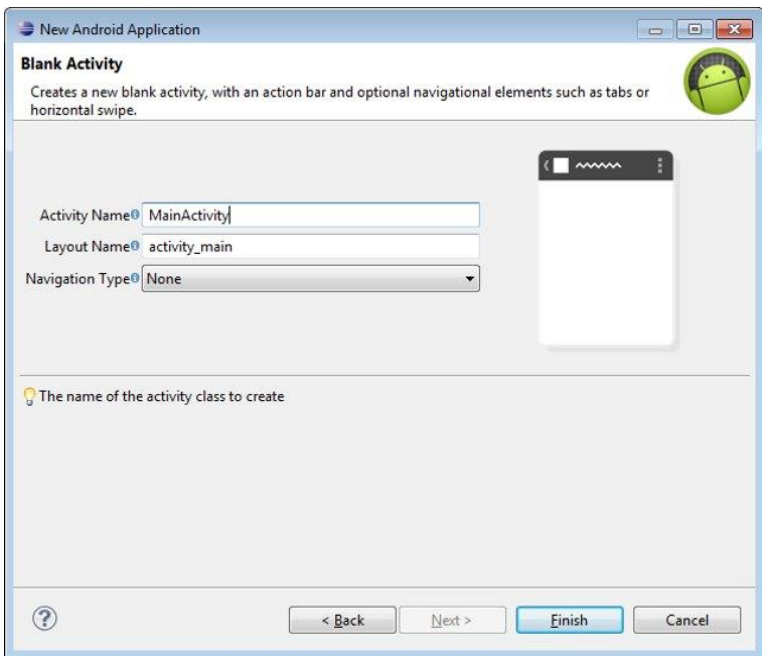

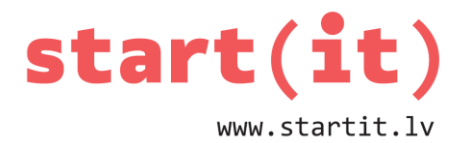

### **"VIENROKAS BANDĪTS"**

#### **Ko darīsim, ja sakrīt skaitļi?**

Varam to izvadīt teksta laukā, bet mēs izmantosim Android piedāvāto TOSTE funkciju – īslaicīgu paziņojumu.

#### **Ķeramies klāt!**

Hello World mums jau ir, to arī sākumā izmantosim! Pirmais, pamēģināsim šajā paziņojumā izvadīt 3 datora ģenerētos gadījuma skaitlus!.

Hello World! Vajag piešķirt identifikatoru, lai mēs tur varam ievietot ģenerēto informāciju.

Uzklikšķinām uz "Hello World!" un Id ievadām nosaukumu text\_field un nospiežam Enter.

Rezultātā Id nosaukums būs:

@+id/text\_field

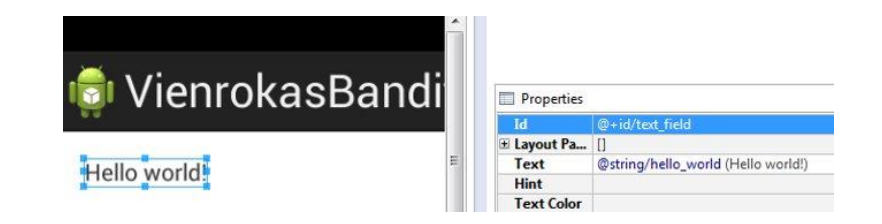

#### **Turpinām...**

Mums būs nepieciešama iepriekšējā nodarbībā izveidotā programma, jo esam to jau radījuši!.

Mēs jau zinām, ka Android nedarbojas System.out.println()

Mēs ģenerētos skaitļus ierakstīsim mainīgajā un šo mainīgo ievietosim teksta laukā Hello world!

Atveram: VienrokasBandits\src\lv.startit.vienrokasbandits\MainActivity.java

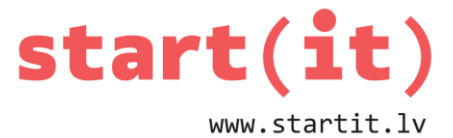

Un zem setContentView(R.layout.activity main); veidosim mūsu programmu - iekopēsim dalu no teksta, ko esam jau iepriekš veidojuši:

Random randomize = new Random(); int first = randomize.nextInt(3);  $int$  second = randomize.nextInt(3);  $int third = randomize.nextInt(3);$ 

```
System.out.println(first + "|" + second + "|" + third); !!!!! vairs nederēs,
bet to vēl izmantosim.
```
Atradīsim mūsu teksta lauku random\_text un savienosim to ar jaunu mainīgo random\_text\_.

```
TextView random text = (TextView) findViewById(R.id.text field);
random text.setText(first + "|" + second + "|" + third);
```
Nospiežam CTRL+SHIFT+O, lai Eclipse pievieno visas nepieciešamās bibliotēkas, nospiežam CTRL+SHIFT+F, lai skolotājam būtu vienkāršāk pārskatīt jūsu kodu ;)

**Un pārbaudām aplikāciju!**

Ja kļūdas paziņojumu nav, tad pārbaudām savu aplikāciju. Ja viss ir kārtībā, tad aplikācijā tiks attēloti 3 gadījuma skaitļi

Piemēram: 2 1 1

Tā kā mums pogas nav, tad jāaizver aplikācija un jāpamēģina vēlreiz, tad vēlreiz un vēlreiz. Katru reizi skaitli būs citi.

Ievietosim mūsu aplikācijā pogu. Lai to izdarītu, dizaina skata režīmā no sadaļas Form Widgets, ievelkam pogu Button. Pārsaucam to par poga, button1 vietā pogas parametru Id sadaļā.

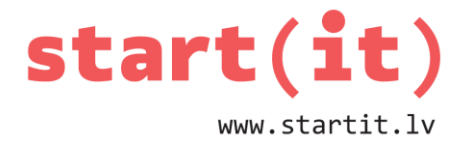

### **Saglabājam un pārbaudām aplikāciju.**

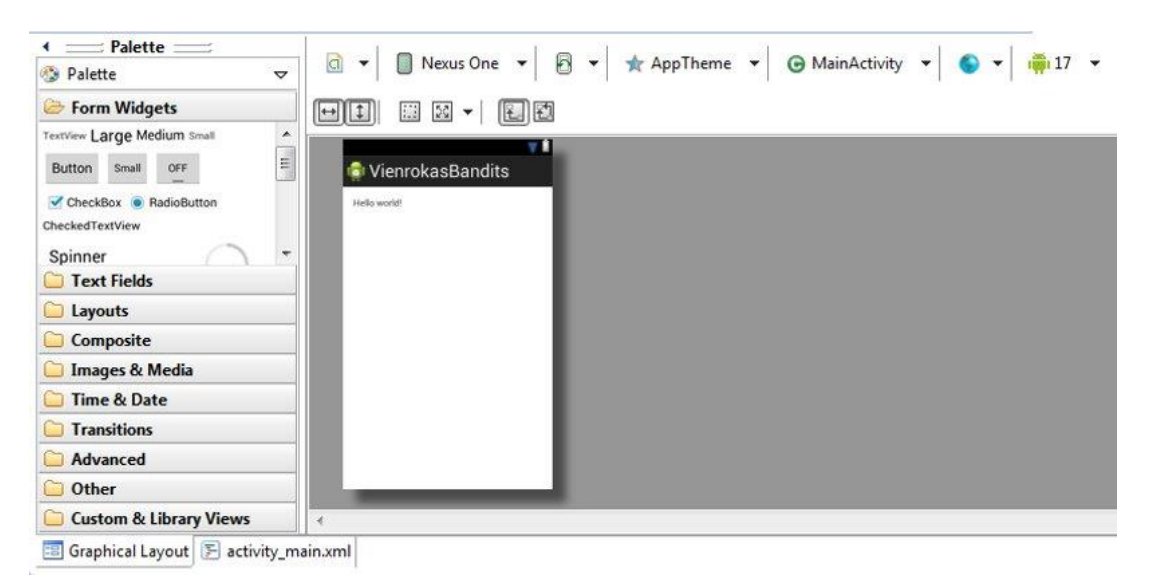

**???** Kāpēc spiežot pogu nekas nemainās **???**

```
Turpinām darbu pie programmas, zem 
random text.setText(first + "|" + second + "|" + third);
Ierakstām:
     View button1 = findViewById(R.id.poga);button1.setOnClickListener(new OnClickListener() – Eclipse vēlēsies 
     mums palīdzēt, tādēļ apstiprinām piedāvātās izmaiņas.
"public void onClick(View v) {" izveidotajā blokā iekopējam jau iepriekš 
izmantoto:
     Random randomize = new Random();
     int first = randomize.nextInt(3);
     int second = randomize.nextInt(3);
```

```
int third = randomize.nextInt(3);
```

```
TextView random text = (TextView) findViewById(R.id.text field);
random text.setText(first + "|" + second + "|" + third);
```
**???** Kāpēc to vajag vēlreiz iekopēt šeit **???**

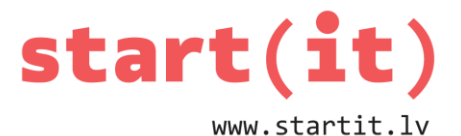

Aizvietosim teksta paziņojumu ar attēliem, mums būs vajadzīgi 3 atsevišķi attēli, piemēram:

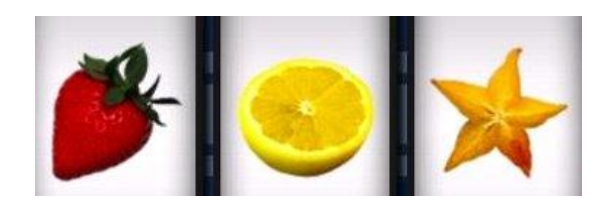

Nomainīsim attēlu nosaukumus uz:

bilde0.png bilde1.png bilde2.png

Iekopējam attēlus bilde0.png, bilde1.png, bilde2.png mapēs:

res/drawable-hdpi res/drawable-ldpi res/drawable-mdpi res/drawable-xhdpi

Aplikācijas dizaina skata režīmā no sadaļas Images&Media ievelkam 3 reizes ImageView elementu, norādot noklusēto attēlu – ic\_launcher.

**Pārbaudām savu aplikāciju!**

**???** Kā panākt, lai androīdi pirms pogas nospiešanas nebūtu redzami **???**

Dators ģenerē skaitļus 0 1 2, bet mums ir attēli ar nosaukumiem bilde0 bilde1 bilde2...

### **Ko darīt?**

Varētu izmantot IF, lai salīdzinātu, bet mēs izmantosim masīvu. Tāpēc failā MainActivity.java zem

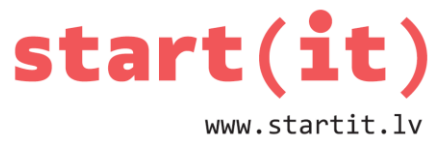

```
public class MainActivity extends Activity {…
Definēsim masīvu ar nosaukumu bildes, kurā ievadīsim mūsu bildes:
     private int bildes[]={
     R.drawable.bilde0,
     R.drawable.bilde1,
     R.drawable.bilde2};
Tālāk, pēc mūsu izvadītā paziņojuma
random text.setText(first + "|" + second + "|" + third);
Ievadām kodu:
     ImageView image1 = (ImageView) findViewById(R.id.imageView1);
     ImageView image2 = (ImageView) findViewById(R.id.imageView2);
     ImageView image3 = (ImageView) findViewById(R.id.imageView3);
```

```
Un zemāk parādām mainīgajā image1 image2 image3 tādu bildi, kāds masīva 
elements ir ģenerēts – 0, 1 vai 2
```

```
bildes[0] ir bilde1 attēls
```

```
image1.setImageResource(bildes[first]); 
image2.setImageResource(bildes[second]);
image3.setImageResource(bildes[third]);
```
## **Pārbaudām savu aplikāciju!**

## **KAZINO KRĀPNIECĪBA**

Pieliksim klāt paziņojumu par uzvarām, izmantojot TOSTE, tam mums atkal derēs iepriekšējā nodarbībā uzrakstītais:

```
if (first == second && second == third) {
System.out.println("Visi trīs skaitļi sakrīt!"); // 3 no 3
} else if (first == second || first == third || second == third)
System.out.println("Divi no trim skaitliem sakrīt!"); // 2 no 3
else
System.out.println("Skaitļi nesakrīt!"); // 0
```
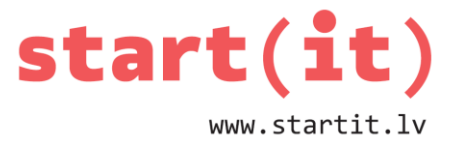

```
Tikai aizvietosim System.out.println
ar Toast.makeText(v.getContext(), "PAZIŅOJUMS",Toast.LENGTH_SHORT).show();
```

```
if (first == second && second == third) {
Toast.makeText(v.getContext(), "Visi trīs skaitļi sakrīt!"
Toast.LENGTH_SHORT).show();
```
} **else if (first == second || first == third || second == third)**

Toast.*makeText(v.getContext(),"Divi no trim skaitļiem sakrīt!",Toast.LENGTH\_SHORT).show();*

```
else Toast.makeText(v.getContext(),"Skaitļi nesakrīt!",Toast.LENGTH_SH
ORT).show();
```
**Palicis vēl pēdējais**, kā panākt, lai spēle neļautu tik bieži cilvēkam uzvarēt?

Lai to izdarītu – ieviesīsim mainīgo, piemēram, casino.

Šim mainīgajam būs jāskaita, ar kuru reizi visi 3 skaitļi ir ģenerēti vienādi un ja tas ir ātrāk kā, piemēram, 5 reizē, tad vēlreiz izdomāt 3 skaitlus.

Jāizveido cikls, kurš pirms skaitļu izvadīšanas pārbauda, vai gadījumā visi 3 skaitļi nav vienādi un casino nav mazāks par 5. Neaizmirstiet, ka tas jāizdara gan pirmajā skaitļa minēšanas gadījumā, gan pēc pogas nospiešanas!

**Lai veicas! Nākamreiz darbosimies ar teksta virknēm!**